# MŲC LỤC

## Contents

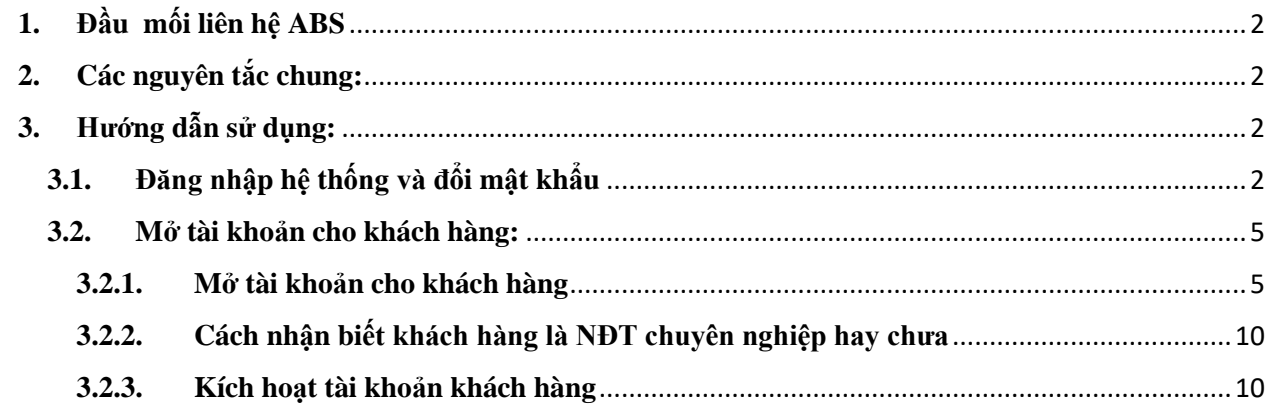

#### **HƯỚNG DẪN SỬ DỤNG PHẦN MỀM GIAO DỊCH TRÁI PHIẾU ABSBOND.ABS.VN update 03/2021**

#### **(Bản dành cho nhân viên ngân hàng ABBANK)**

#### <span id="page-1-0"></span>**1. Đầu mối liên hệ ABS**

- Trần Trang Ly (duyệt room đăng ký): 02435624626 (máy lẻ 295); Email: [ly.trantrang@abs.vn](mailto:ly.trantrang@abs.vn)
- Nguyễn Thị Hồng (soạn hợp đồng): 02435624626 (máy lẻ 295); Email: [hong.nguyenthi@abs.vn](mailto:hong.nguyenthi@abs.vn)
- Nguyễn Thúy Hoài (mở tài khoản và xác định Nhà đầu tư chuyên nghiệp): 02435624626 (máy lẻ 156); Email: [hoai.nguyenthuy@abs.vn](mailto:hoai.nguyenthuy@abs.vn)
- Nguyễn Thành Vinh (cấp user, thanh toán hoa hồng): 0985872896; Email: [vinh.nguyenthanh@abs.vn](mailto:vinh.nguyenthanh@abs.vn)
- Email group chung: vanhan[htraiphieu@abs.vn](mailto:traiphieu@abs.vn)

### <span id="page-1-1"></span>**2. Các nguyên tắc chung:**

- Đường link dành cho nhân viên ngân hàng đăng ký mở tài khoản khách hàng và xem thông tin các hợp đồng mua bán trái phiếu của khách hàng: **https://absbond.abs.vn**
- Mỗi đơn vị kinh doanh của ngân hàng có 1 user với tên đăng nhập là mã số chi nhánh (ví dụ VN0010XXX) để tạo khách hàng mới, xem được hết các hợp đồng của khách hàng do nhân viên chi nhánh khai thác được. Các user này sẽ được ABS cấp khi bắt đầu sử dụng hệ thống. Mật khẩu mặc định là abb12345
- Các khách hàng, hợp đồng phát sinh từ giao dịch mua trái phiếu Geleximco sẽ nhập thông tin, scan trên phần mềm.

#### <span id="page-1-2"></span>**3. Hướng dẫn sử dụng:**

### <span id="page-1-3"></span>**3.1. Đăng nhập hệ thống và đổi mật khẩu**

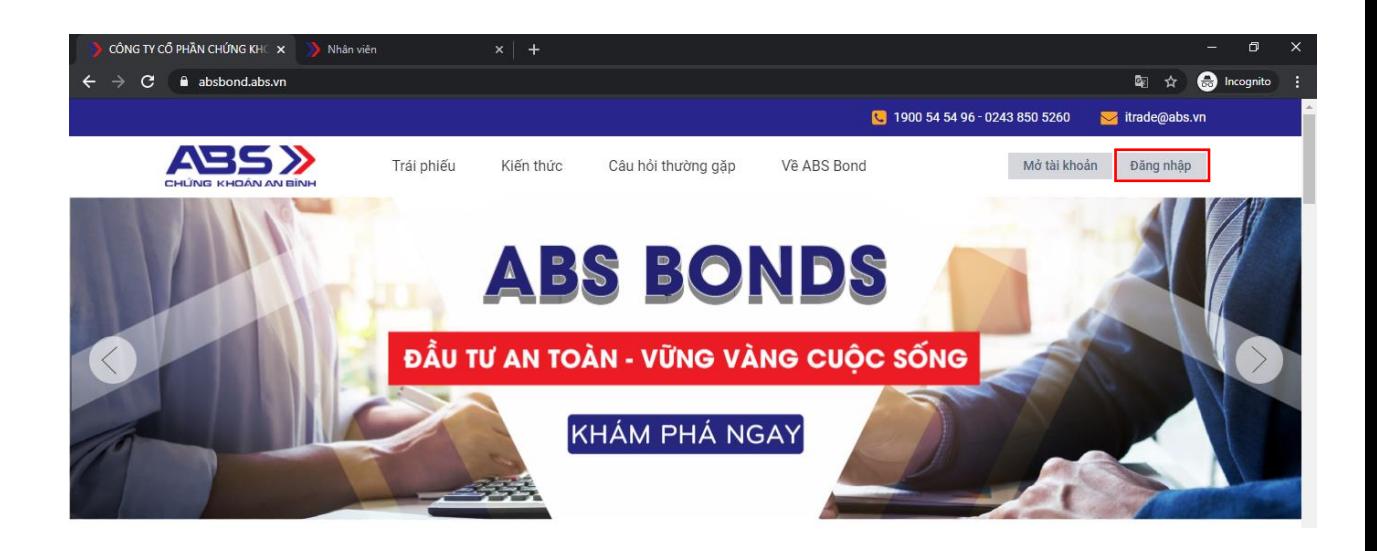

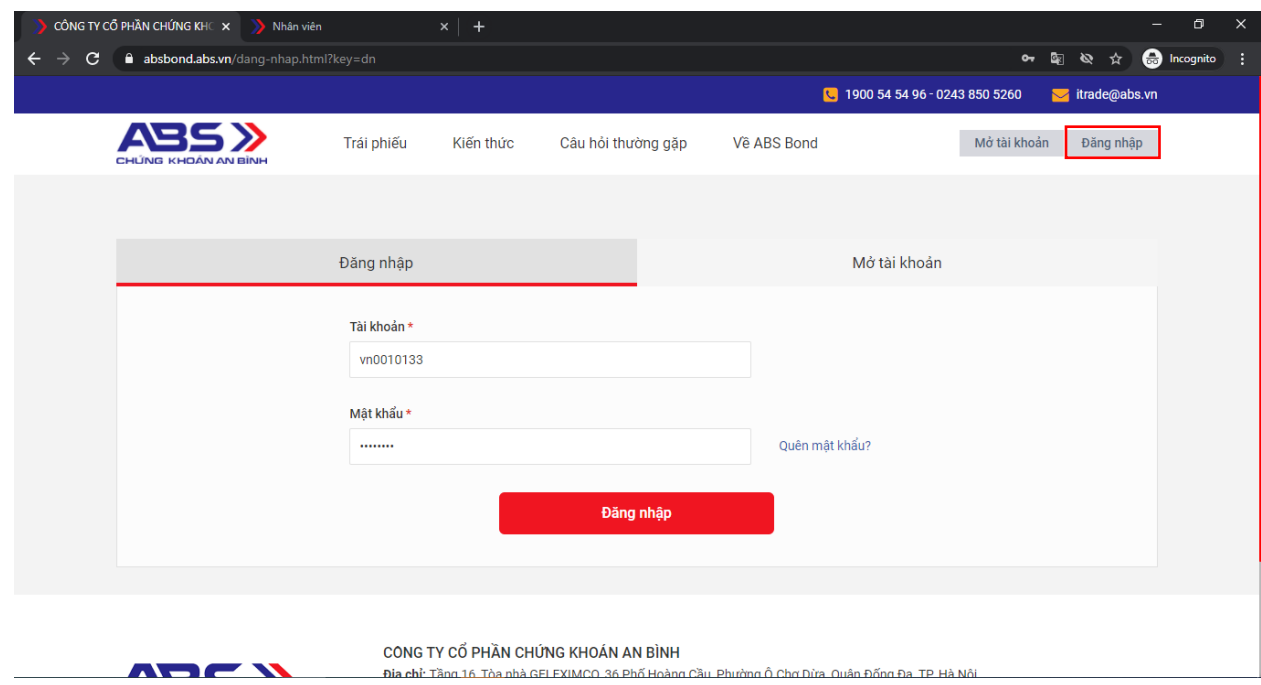

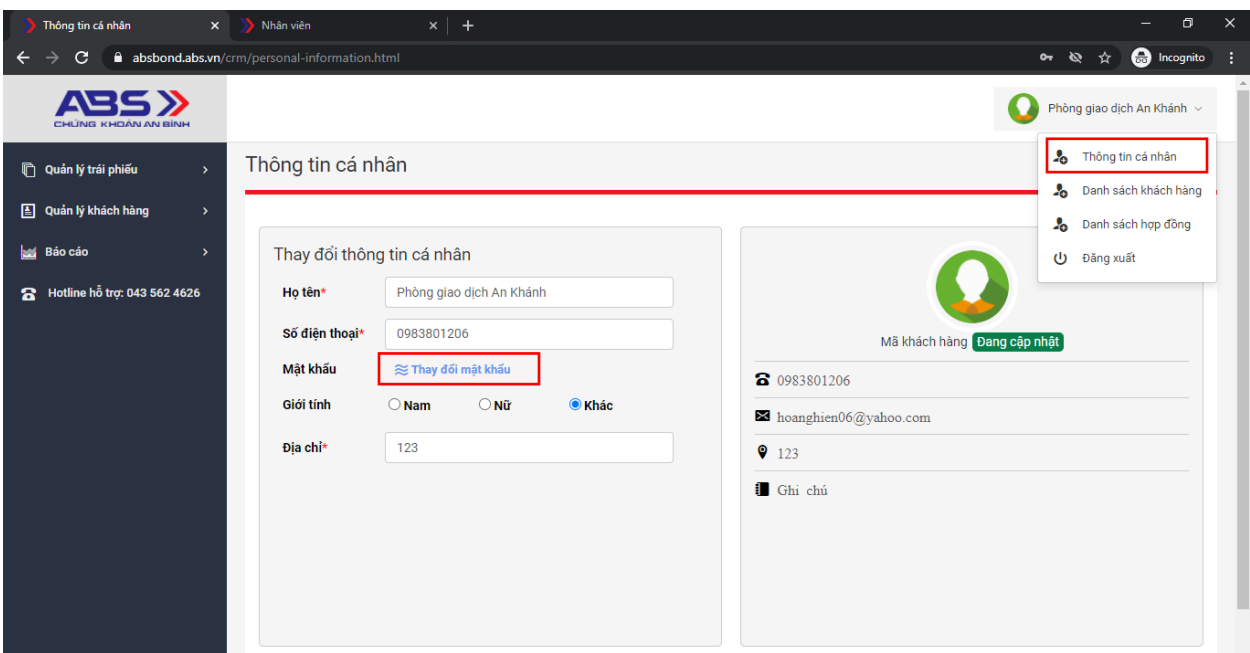

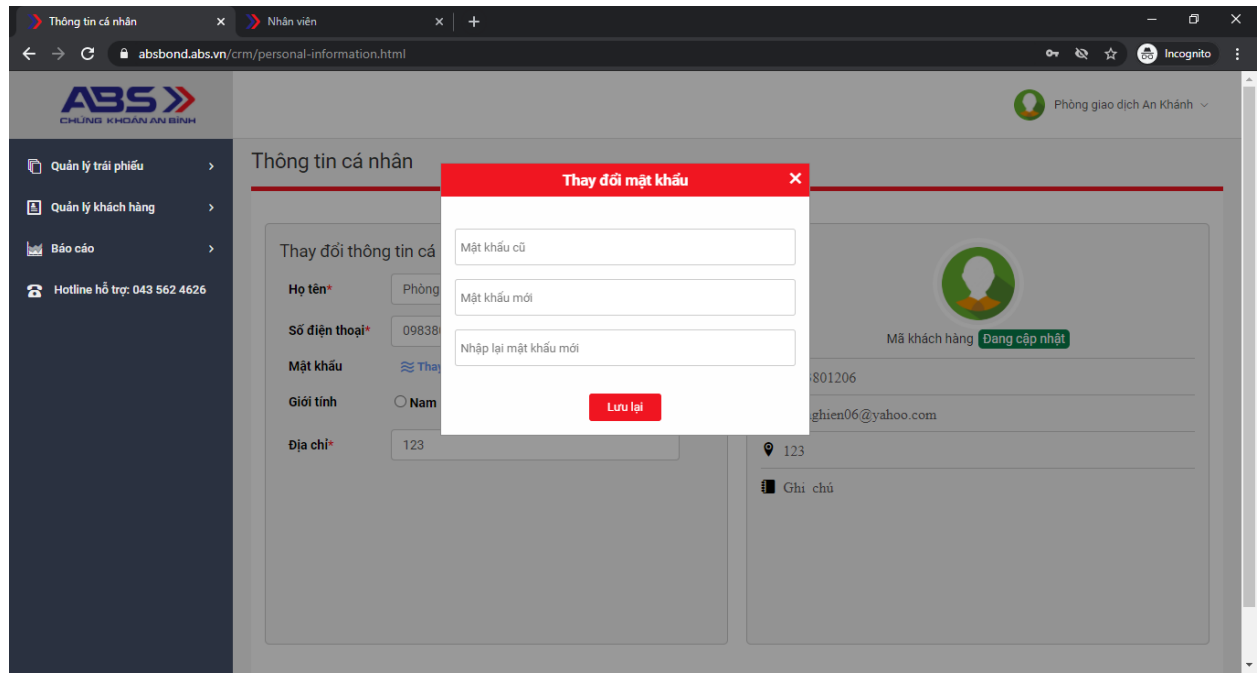

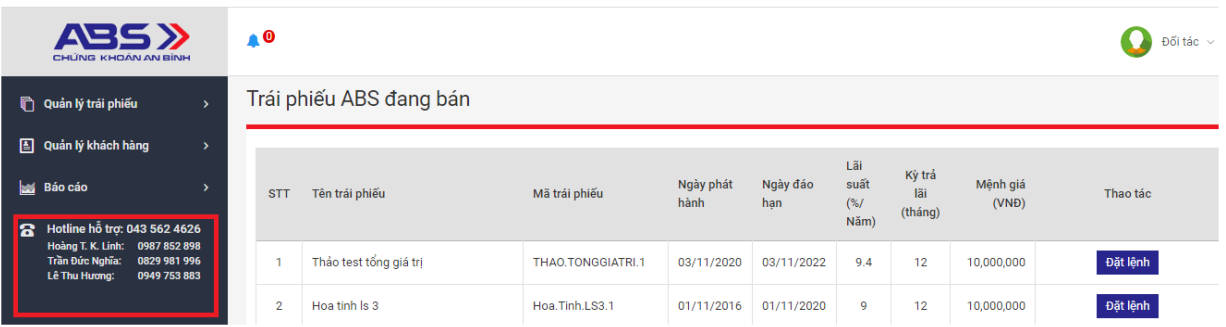

*LƯU Ý: ở thanh công cụ góc trái màn hình có hiển thị thông tin Hotline hỗ trợ từ ABS.*

- <span id="page-4-0"></span>**3.2. Mở tài khoản cho khách hàng:**
- <span id="page-4-1"></span>**3.2.1. Mở tài khoản cho khách hàng**

#### **Ở bên trái của màn hình, vào Quản lý khách hàng/Thêm mới khách hàng.**

Nhân viên kinh doanh điền số CMND/CCCD/Hộ chiếu/GPKD của khách hàng rồi kích chọn mục **"Đồng bộ TKCK".**

Nếu khách hàng đã có tài khoản giao dịch chứng khoán tại ABS, hệ thống sẽ link một số thông tin từ tài khoản chứng khoán (nếu có) sang phần mềm trái phiếu gồm: Họ tên, ngày tháng năm sinh, nơi cấp CMND/CCCD/Hộ chiếu/GPKD, điện thoại, email, tài khoản ngân hàng, số tài khoản giao dịch chứng khoán, trạng thái tài khoản tại phần mềm chứng khoán.

Nhân viên kinh doanh đối chiếu lại các thông tin, chỉnh sửa (nếu cần) và cập nhật thêm các thông tin của khách hàng theo yêu cầu của phần mềm.

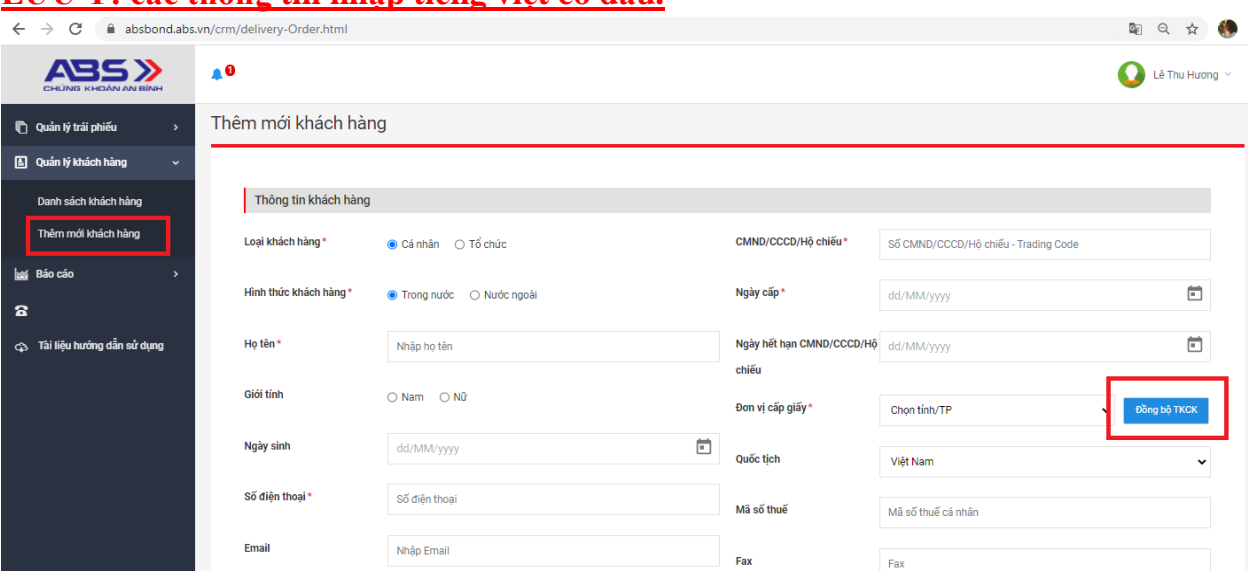

## **LƯU Ý: các thông tin nhập tiếng việt có dấu.**

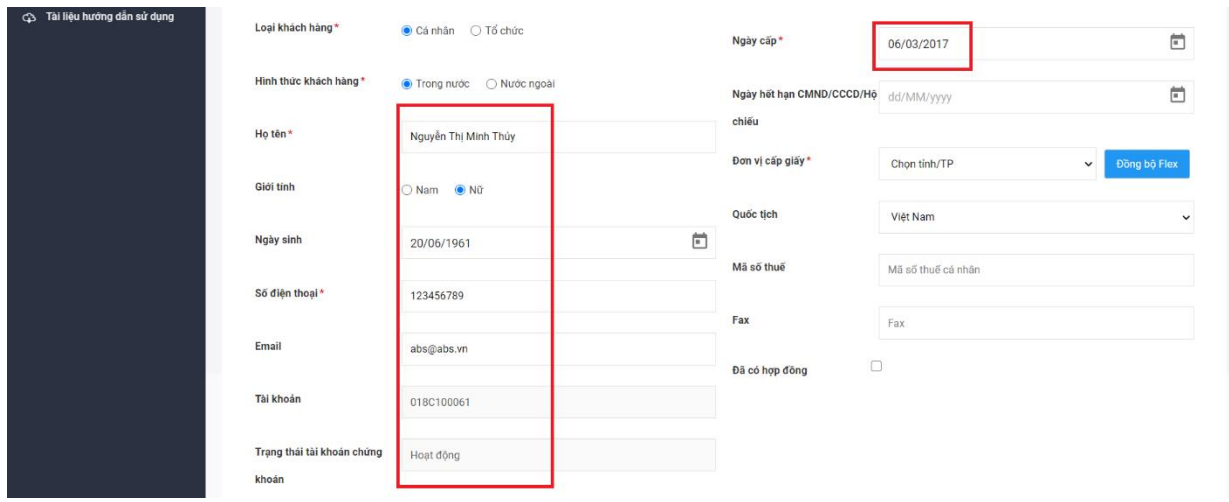

- Tại trường "Nhân viên kinh doanh" sẽ hiện ra các nhân viên kinh doanh thuộc đơn vị kinh doanh. Trường hợp phát sinh nhân viên kinh doanh mới, chi nhánh ABBANK liên hệ với ABS để ABS cập nhật thêm trên hệ thống và gửi Hợp đồng cho nhân viên kinh doanh ký.

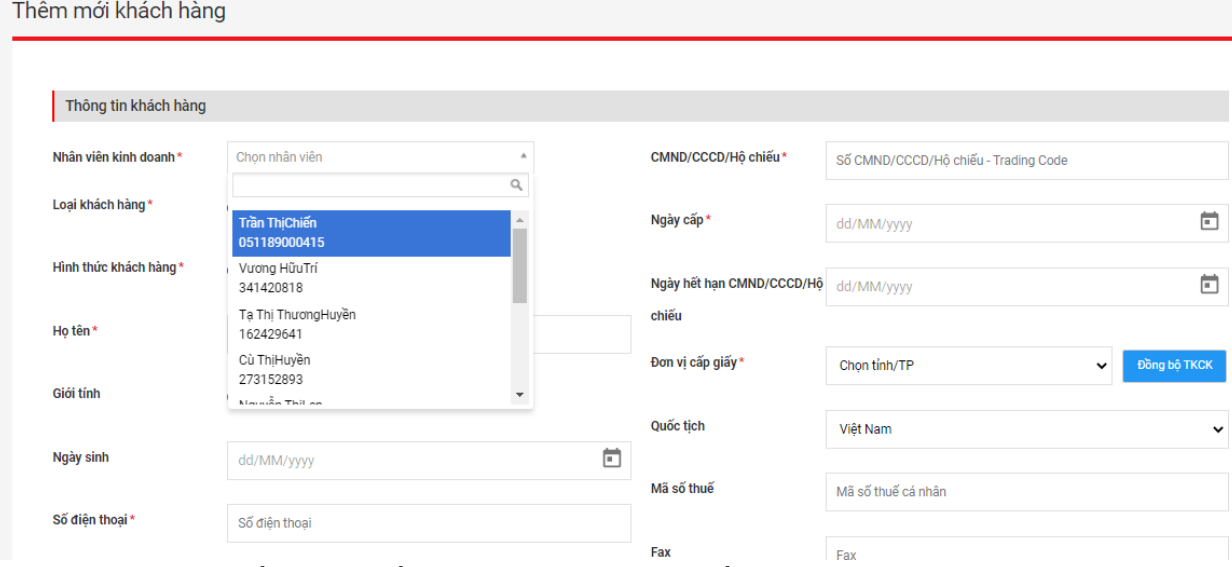

- Tại trường "Nhà đầu tư": Nếu khách hàng là nhà đầu tư chuyên nghiệp, nhân viên kinh doanh sẽ chọn mục "Chuyên nghiệp", nhập ngày hiệu lực (hệ thống tự mặc định ngày hết hiệu lực là 1 năm kể từ ngày hiệu lực) và tick chọn 1 trong 5 điều kiện chuyên nghiệp tương ứng với theo hồ sơ của khách hàng. Ngược lại, khách hàng không thuộc nhà đầu tư chuyên nghiệp, nhân viên kinh doanh chọn "không chuyên"

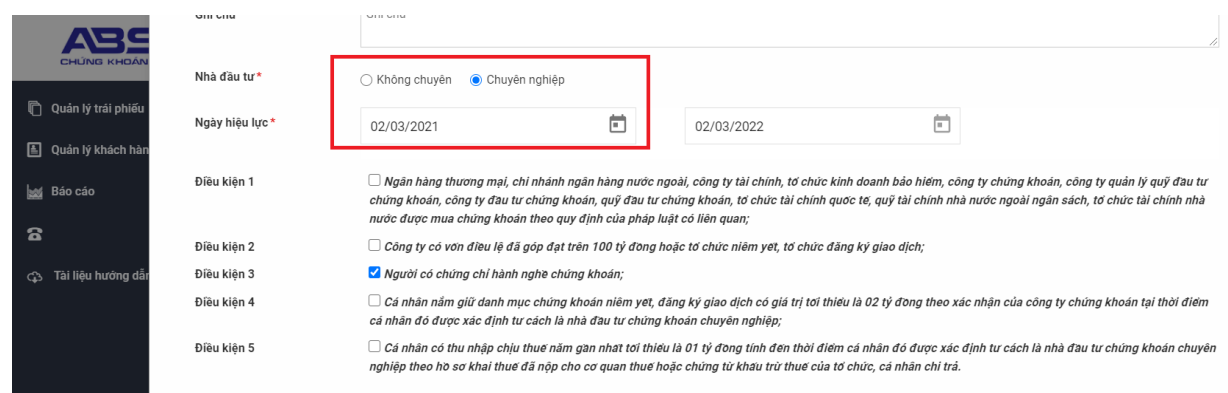

- Tại trường "Upload ảnh CMND/CCCD/Hộ chiếu/GPKD (mặt trước)": Nếu 1 ảnh chụp có cả 2 mặt của CMND/CCCD/Hộ chiếu/GPKD thì chỉ cần upload vào trường này mà không cần up vào trường "Upload ảnh CMND/CCCD/Hộ chiếu/GPKD (mặt sau)"

Các trường upload khác như "Upload ảnh khách hàng" và "Upload chữ ký khách hàng" không cần điền

Sau khi điền đầy đủ các thông tin  $\rightarrow$  ấn "Mở tài khoản"  $\rightarrow$  thông tin khách hàng ở trạng thái "chưa kích hoạt"

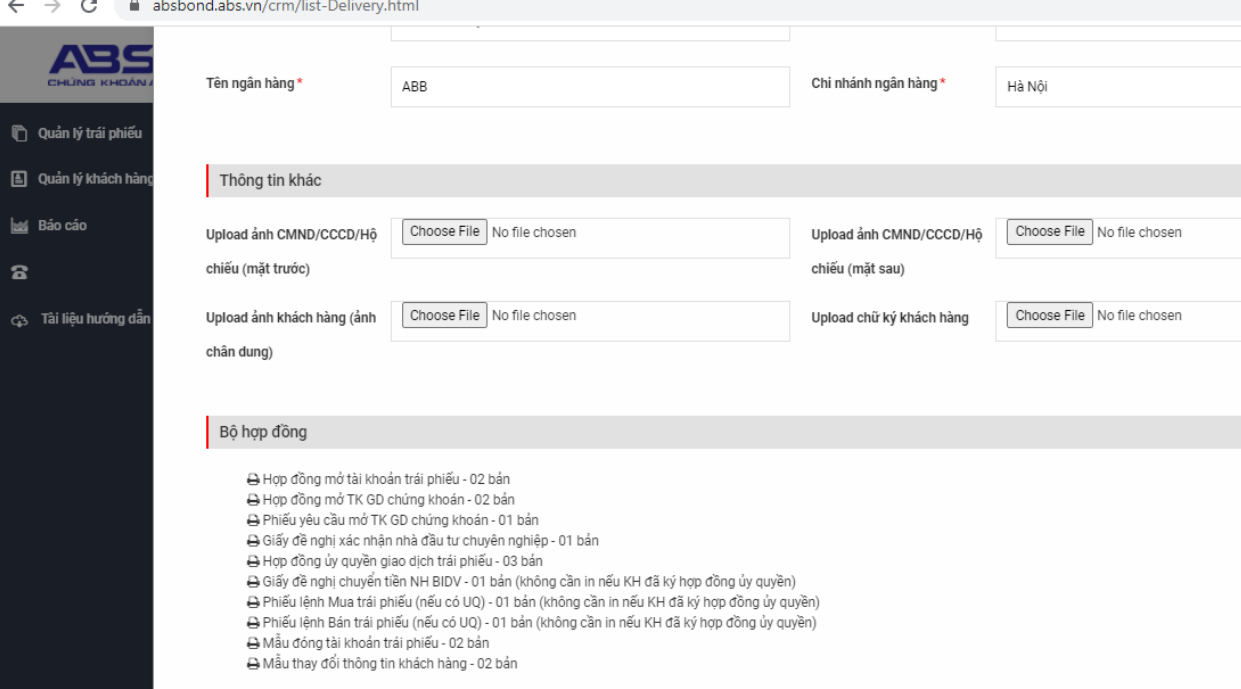

**LƯU Ý: Sau khi mở tài khoản khi chưa kích hoạt hệ thống sẽ gửi user và mật khẩu để khách hàng đăng nhập và tra cứu. Nhân viên kinh doanh chưa**  **thực hiện được lệnh mua cho khách hàng, sau khi kích hoạt tài khoản mới thực hiện đặt lệnh được.**

**Các khách hàng được mở trên phần mềm bởi chuyên viên nào sẽ được gắn cho chuyên viên đó.**

**ABS sẽ thực hiện duyệt mở tài khoản sau khi kiểm tra thông tin trên CMND/CCCD/Hộ chiếu/GPKD mà ABBank scan lên hệ thống.**

- **In hồ sơ (có thể thực hiện ngay sau khi MTK và chưa cần duyệt)**: nhân viên kinh doanh chọn các hồ sơ cần in cho khách hàng tại icon "Sửa khách hàng", kéo gần cuối màn hình thông tin khách hàng (chi tiết số lượng bản cần in tại tiêu đề từng mục hồ sơ)

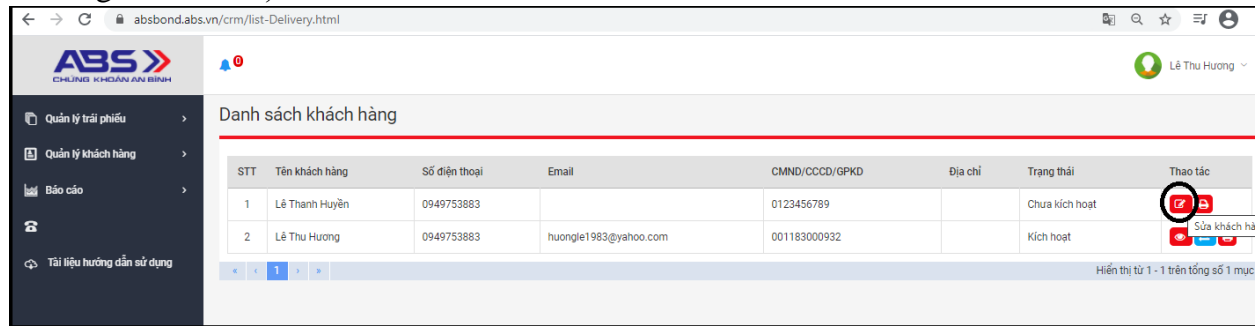

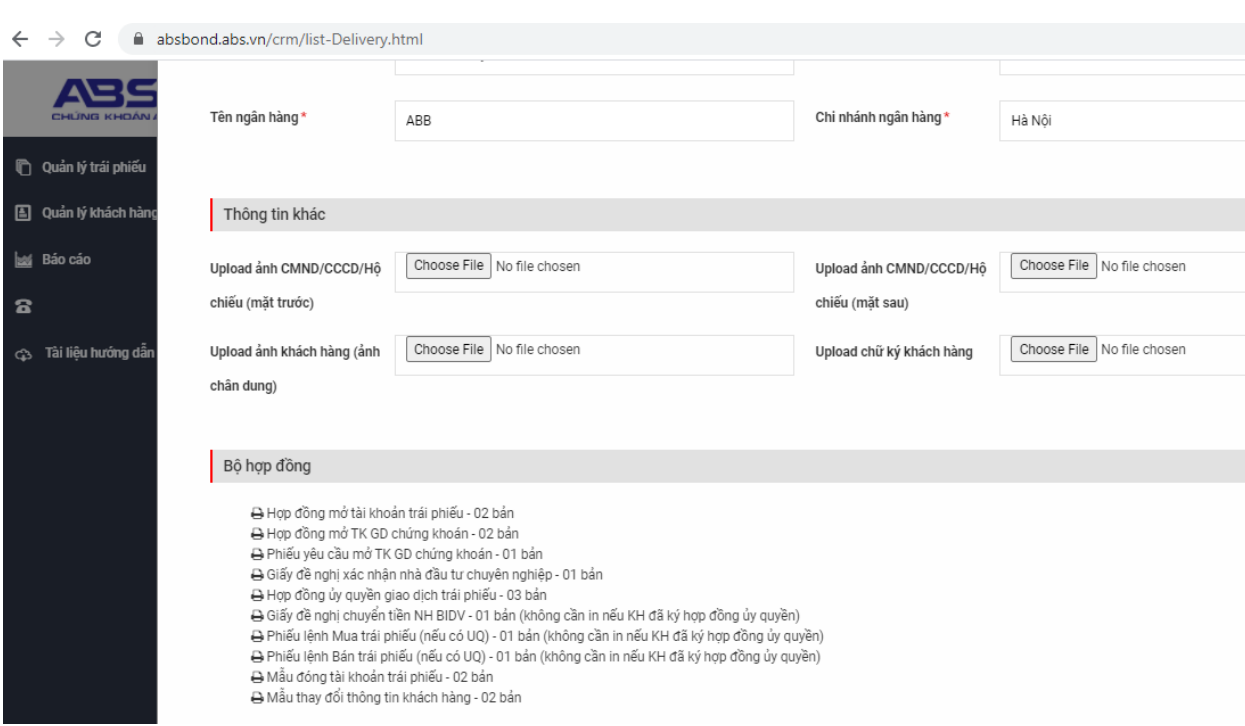

- + *Nếu khách hàng đã từng mua đã mở TK Trái phiếu và là NĐTCN rồi*
	- 1. Văn bản yêu cầu và xác nhận thông tin 02 bản (Áp dụng cho KH chưa ký trước đây, các KH mua phiếu Glexhome đã ký. Cán bộ Kênh tư vấn,

cán bộ kiểm soát của Kênh tư vấn ký ghi rõ họ tên tại mặt sau và trưởng chi nhánh ký, ghi rõ họ tên, chức danh, đóng dấu tròn của ABB tại mặt trước)

+ Nếu khách hàng chưa đủ điều kiện là NĐTCN và đã có tài khoản chứng khoán tại ABS khi mua trái phiếu Glexhome:

- 1. Văn bản yêu cầu và xác nhân thông tin 02 bản (Áp dụng cho KH chưa ký trước đây, các KH mua phiếu Glexhome đã ký. Cán bộ Kênh tư vấn, cán bộ kiểm soát của Kênh tư vấn ký ghi rõ họ tên tại mặt sau và trưởng chi nhánh ký, ghi rõ họ tên, chức danh, đóng dấu tròn của ABB tại mặt trước)
- 2. Giấy đề nghị xác nhận nhà đầu tư chuyên nghiệp 01 bản
- 3. Phiếu lệnh mua 01 bản
- 4. Phiếu lệnh bán 01 bản
- 5. Giấy đề nghị chuyển tiền 02 bản

+ *Nếu khách hàng chưa đủ điều kiện là NĐTCN và chưa có tài khoản chứng khoán tại ABS:*

- 1. Hợp đồng mở tài khoản trái phiếu 02 bản
- 2. Hợp đồng mở tài khoản giao dịch chứng khoán 02 bản
- 3. Phiếu yêu cầu mở tài khoản giao dịch chứng khoán 01 bản
- 4. Giấy đề nghị xác nhận nhà đầu tư chuyên nghiệp 01 bản
- 5. Phiếu lệnh mua 01 bản
- 6. Phiếu lệnh bán 01 bản
- 7. Giấy đề nghị chuyển tiền 02 bản
- 8. Văn bản yêu cầu và xác nhận thông tin 02 bản (Áp dụng cho KH chưa ký trước đây, các KH mua phiếu Glexhome đã ký. Cán bộ Kênh tư vấn, cán bộ kiểm soát của Kênh tư vấn ký ghi rõ họ tên tại mặt sau và trưởng chi nhánh ký, ghi rõ họ tên, chức danh, đóng dấu tròn của ABB tại mặt trước)

#### *LƯU Ý: CMT bản photo (03 bản) gửi kèm HĐ về ABS cần chữ ký của nhân viên và kiểm soát viên ở phía trước và đóng dấu tròn của ABB tại mặt trước.*

#### **Đầu mối nhận hồ sơ gửi về ABS:**

Trung tâm vận hành trái phiếu – Công ty cổ phần chứng khoán An Bình

Tầng 16, Tòa nhà GELEXIMCO, 36 Phố Hoàng Cầu, Phường Ô Chợ Dừa, Quận Đống Đa, TP. Hà Nội

#### ĐT: 02435624626

• Ngoài phong bì thư cần ghi rõ:

Hồ sơ trái phiếu – Họ tên KH, tên CBBH, số điện thoại của CBBH và tên chi nhánh.

#### <span id="page-9-0"></span>**3.2.2. Cách nhận biết khách hàng là NĐT chuyên nghiệp hay chưa**

**Ở bên trái của màn hình, vào Quản lý khách hàng/Danh sách khách hàng.**

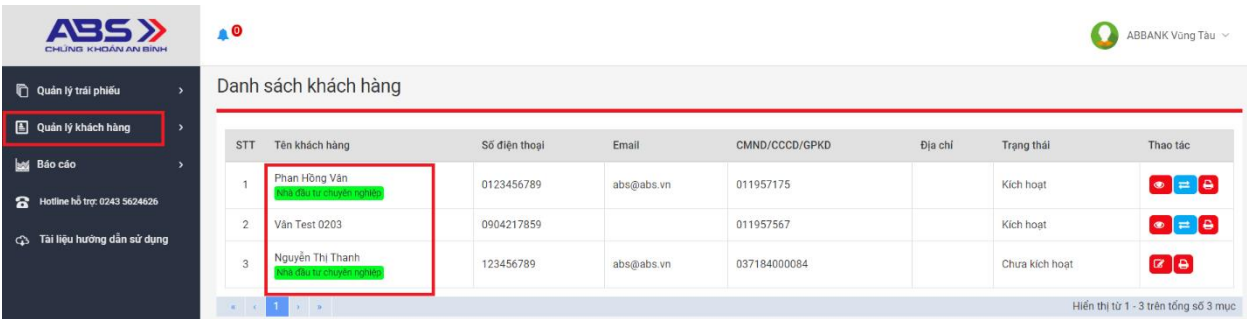

Nếu khách hàng là nhà đầu tư chuyên nghiệp sẽ có nhãn "Nhà đầu tư chuyên nghiệp" màu xanh ngay dưới tên khách hàng. Các khách hàng không chuyên sẽ không có nhãn.

#### <span id="page-9-1"></span>**3.2.3. Kích hoạt tài khoản khách hàng**

ABS sẽ xem được thông tin khách hàng mở mới, kiểm tra với thông tin chứng minh thư… được đính kèm → nếu sai sẽ báo lại cho chi nhánh để chỉnh sửa → nếu đúng sẽ chuyển sang trạng thái "đã kích hoạt". Nhân viên kinh doanh có thể nhìn được trên màn hình Quản lý khách hàng/Danh sách khách hàng các khách hàng của mình có.

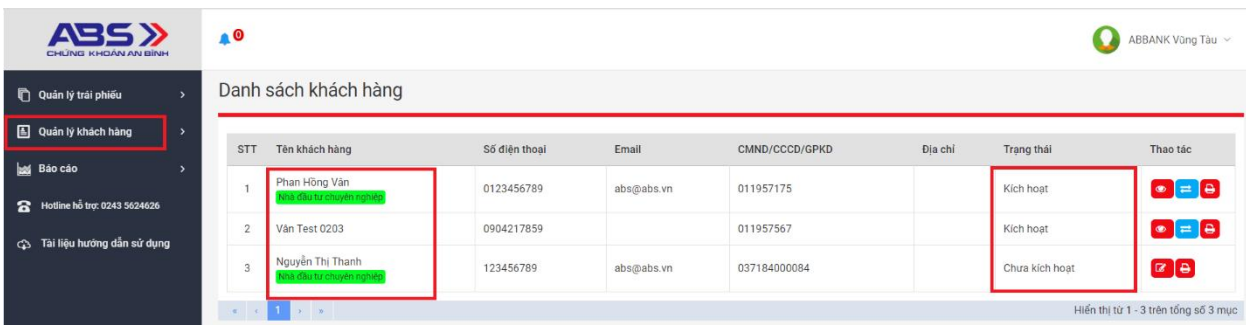

Sau khi thông tin khách hàng được kích hoạt  $\rightarrow$  hệ thống gửi email thông báo tài khoản của KH đã được kích hoạt thành công

Thông tin khách hàng sau khi được chuyển sang trang thái "Kích hoạt" thì sẽ đặt mua được trái phiếu

#### **3.2.4. Hướng dẫn up hồ sơ**

Sau khi khách hàng ký xong các hồ sơ CBBH scan toàn bộ hồ sơ, mỗi file hồ sơ scan tách riêng.

CBBH vào Quản lý khách hàng  $\rightarrow$  chọn icon thứ 2 mũi tên 2 chiều (thay đổi thông tin) ở cột "thao tác"

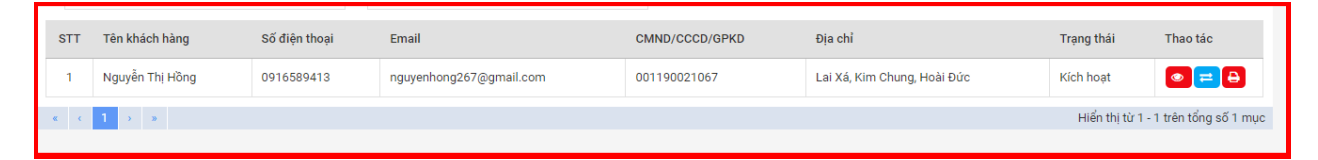

Màn hình thay đổi thông tin hiện ra, kéo xuống phía dưới mục tài liệu đính kèm chon thêm mới

Tài liệu đính kèm

Sau đó sẽ xuất hiện màn hình để đính kèm tài liệu. Lưu ý mục Tên tài liệu CBBH ghi đầy đủ theo mẫu sau: ABB-Hợp đồng mở tài khoản trái phiếu  $\rightarrow$  Chọn file đính kèm  $\rightarrow$  Lưu thông tin

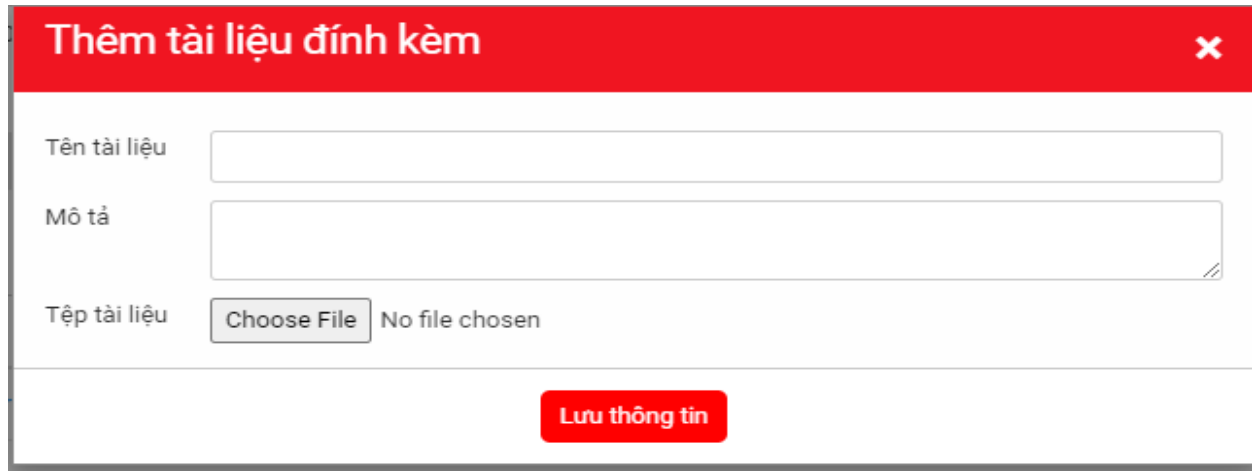

Sau khi file đính kèm đã load lên xong → bấm Yêu cầu thay đổi thông tin khách hàng

Thêm mới

#### Tài liệu đính kèm

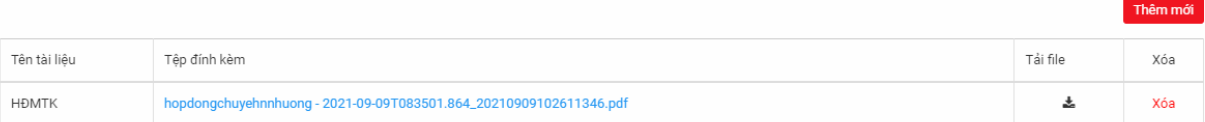

#### Thay đổi thông tin khách hàng

#### Lịch sử thay đổi

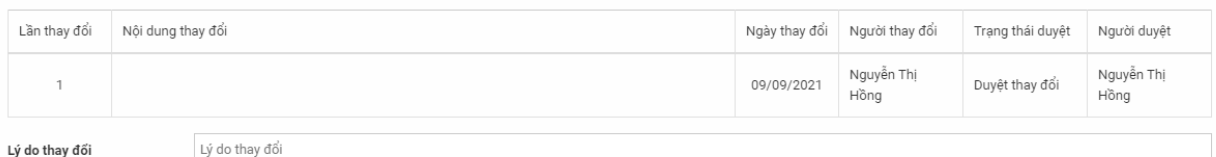

Yêu cầu thay đổi thông tin khách hàng